# Medientechnik

Übung – MVC

# **Heute**

- Model-View-Controller (MVC)
	- Model programmieren
		- Programmlogik
		- Programmdaten
	- Controller programmieren
		- GUI  $\leftarrow$   $\rightarrow$  Model

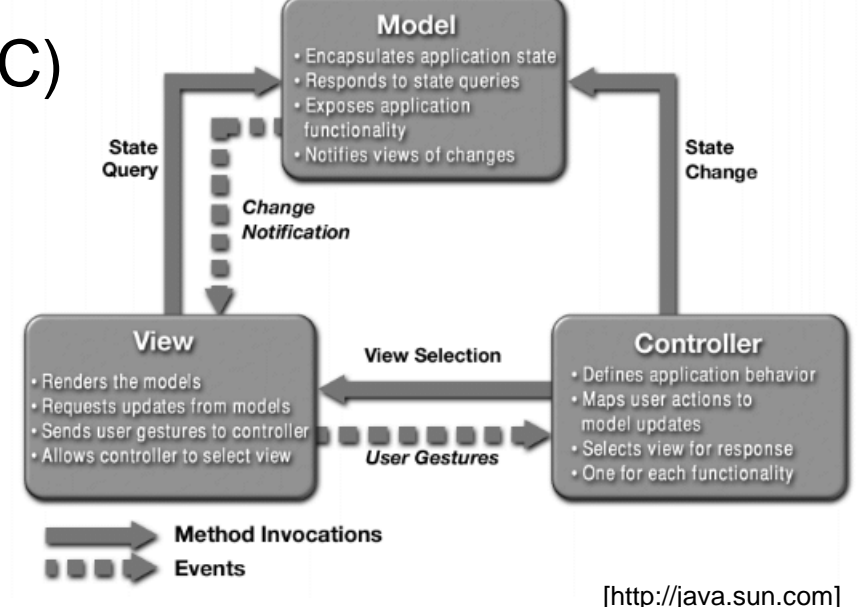

- Observer-Pattern
	- Observable (Model) verwaltet Daten
	- Observer (View) zeigt die Daten an und aktualisiert sich, sobald im Observable setChanged(); und notifyObservers(); aufgerufen wird
- Code sinnvoll kommentieren (Javadoc)  $\odot$

**Eclipse** 

- Eclipse starten und Workspace festlegen
- View-Projekt der letzten Übung öffnen
	- Source-Dateien gibt es notfalls auf der Homepage zum Download!

# Kurzer Rückblick

- GUI für einen sehr einfachen Taschenrechner programmiert
- Unterschiedliche Elemente mit Hilfe von Layout-Managern angeordnet
- (default-)Werte für einzelne Elemente gesetzt

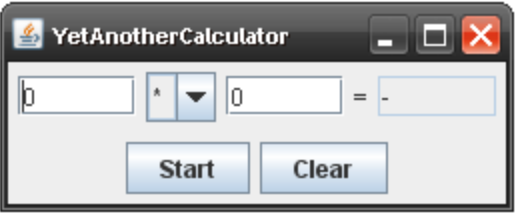

### MVC – main-Methode

**public class** Yaca {

}

}

**public static void** main(String[] args){

Controller yacaController = new Controller();

**public class** Controller {

**public** View yacaView;

```
public Controller() {
   yacaview = new View();
   yacaView.setVisible(true);
```
**Import** java.util.Observable;

**public class** Model extends Observable{

```
private float result;
private float a;
private float b;
```

```
public Model() { 
   result = 0;a = 0;b = 0;
```
}

**public class** Model extends Observable{

```
private float result;
private float a;
private float b;
```

```
[…]
public float getResult() {
    return result;
}
public float getA() {
    return a;
}
public float getA() {
    return a;
}
```

```
import java.util.Observer;
import java.util.Observable;
public class View extends JFrame implements Observer |{
    public View(){
    […]
    }
```
**[…]**

}

}

**public void** update(Observable o, Object obj) {

```
[…]
import java.util.Observer;
import java.util.Observable;
public class View extends JFrame implements Observer {
    public View(){
    […]
    }
    public void update(Observable o, Object obj) {
        Model m = (Model) o;
         result.setText("" + m.getResult());
         firstInput.setText("" + m.getA());
         secondInput.setText("" + m.getB());
    }
```
**public class** Controller {

**public** View yacaView;

**public** Model yacaModel;

```
public Controller() {
```
}

 $yacaModel = new Model()$ ;

 $yacav$ iew = new View();

yacaModel.addObserver(yacaView);

yacaView.setVisible(true);

**[…]**

**public class** View extends JFrame implements Observer {

```
JButton start = new JButton("Start");
JButton clear = new JButton("Clear");
JTextField firstInput = new JTextField(5);
JTextField secondInput = new JTextField(5);
JTextField result = new JTextField(5);
String[] methods = { " +", " -", " *", " / " };JComboBox methodBox = new JComboBox(methods);
                                          Diese Zeilen im
                                          Konstruktor löschen!
```
[…]

**import** java.awt.event.ActionEvent;

**import** java.awt.event.ActionListener;

**public class** Controller **implements** ActionListener {

```
Model yacaModel;
View yacaView;
```
}

}

```
public Controller() {
    yacaView = new View(this);
    yacaModel = new Model();
```

```
yacaModel.addObserver(yacaView);
yacaView.setVisible(true);
```
**public void** actionPerformed(ActionEvent event) {

**[…]**

**public class** View extends JFrame implements Observer {

```
public View(Controller yacaController){
```

```
[…]
```

```
contentButtons.add(start);
```

```
start.setActionCommand("Start");
```

```
start.addActionListener(yacaController);
```

```
contentButtons.add(clear);
```

```
clear.setActionCommand("Clear");
```

```
clear.addActionListener(yacaController);
```
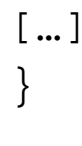

**import** java.awt.event.ActionEvent;

**import** java.awt.event.ActionListener;

**public class** Controller **implements** ActionListener {

[…]

}

}

**public void** actionPerformed(ActionEvent event) {

```
String cmd = event.getActionCommand();
if (cmd.equals("Start"))
\{yacaModel.calc(yacaView.getFirstInput(), 
     yacaView.getSecondInput(),
     yacaView.getMethod());
}
if (cmd.equals("Clear"))
\{yacaModel.clear();
}
```

```
public class Model extends Observable{
     […]
 public void calc(float a, float b, String method)
 \{this.a = aithis.b = biif (method.equals("+")) {
          result = a + bisetChanged();
         notifyObservers();
     }
     else if (method.equals("-")) {
          result = a - b;
          setChanged();
         notifyObservers();
     }
 }
```
**public class** Model extends Observable{

[…]

}

```
public void clear()
 {
     result = 0;a = 0;b = 0;setChanged();
     notifyObservers();
 }
```
Model.java

**[…]**

}

**public class** View extends JFrame implements Observer {

[…]

```
public float getFirstInput() {
      float a = 0;
      try {
       a = Float.parseFloat(firstInput.getText());
      }
      catch (NumberFormatException e) {System.out.println("Ungueltiger erster Wert!");}
      return a;
}
public float getSecondInput() {
      float b = 0;try {
       b = Float.parseFloat(secondInput.getText());
      }
      catch (NumberFormatException e) {System.out.println("Ungueltiger zweiter Wert!");
      return b;
}
```
#### View.java

```
public class View extends JFrame implements Observer {
     […]
     public float getSecondInput() {
          \mathbf{float} b = 0;
          try {
           b = Float.parseFloat(secondInput.getText());
           }
     catch (NumberFormatException e)<br>{System.out.println("Ungueltiger zweiter Wert!");}
          return b;
     }
```
**[…]**

}

```
public String getMethod() {
    String method = (String)methodBox.getSelectedItem();
    return method;
}
```
#### View.java

```
import java.awt.event.ActionEvent;
import java.awt.event.ActionListener;
```
**public class** Controller **implements** ActionListener {

```
Model yacaModel;
```
View yacaView;

}

}

```
public Controller() {
     yacaview = new View(this);yacaModel = new Model();
```

```
yacaModel.addObserver(yacaView);
yacaModel.clear();
yacaView.setVisible(true);
```

```
public void actionPerformed(ActionEvent event) {
```
# Kurze Info zum Übungsblatt

- Zur bisherigen GUI ein Model und einen Controller ergänzen
- GUI-Aktualisierung durch Observer-Pattern
- Genauere Informationen auf dem Übungsblatt  $\rightarrow$  Fragen am besten im Forum stellen
- Noch *keine* funktionierenden Bildfilter nötig!